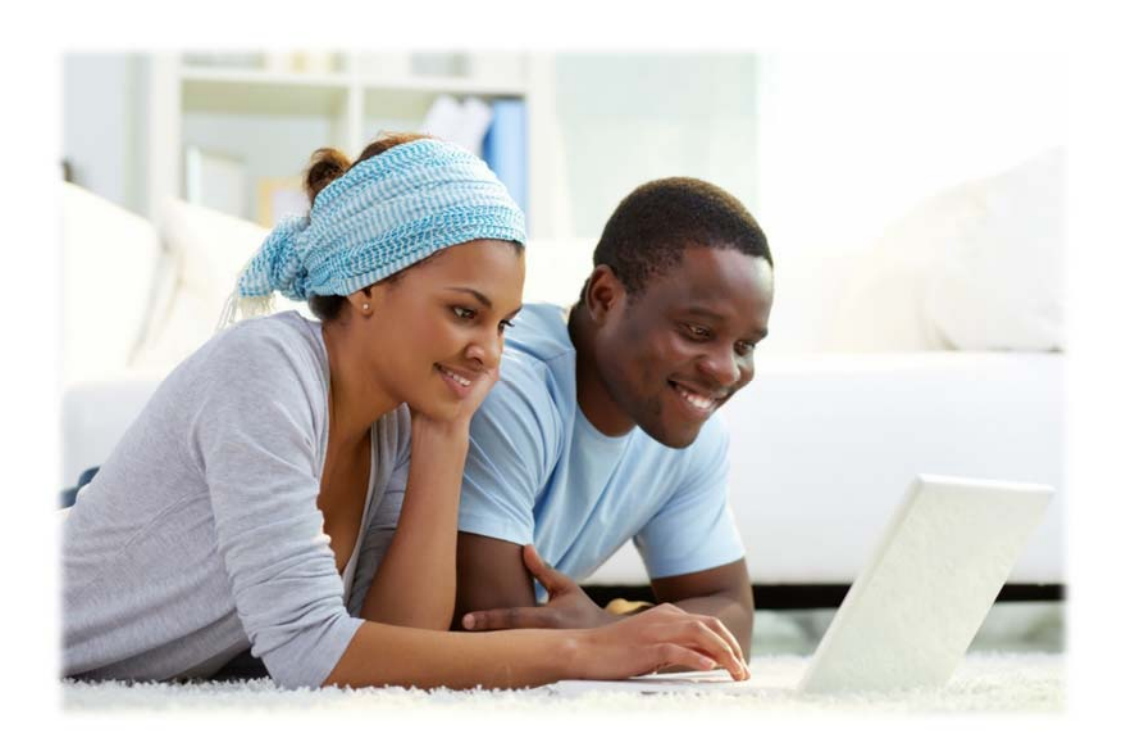

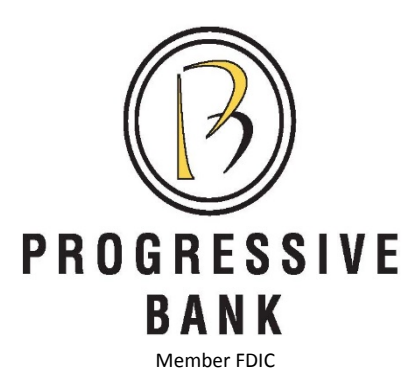

# We're Upgrading our Online Banking System – Tuesday, January 24th

Beginning on **Tuesday, January 24th**, we are making a number of changes to better serve your Online Banking needs through all channels – computer, phone, and tablet banking. Among the changes:

- **Touch ID and Passcode Access** for our *PB Mobile* app, you can now choose to use Touch ID or a 4-digit Passcode on your mobile devices instead of a login ID and password
- **Home Page Layout** to reduce unused space, accounts now appear as individual *Account Tiles*
- **Multiple Balances** we will display both Available and Current Balances for most accounts
- **Account Grouping** you can now categorize accounts on the Home Page
- **Enhanced Quick Transfer** access Quick Transfer directly from the Account Tile

**… AND MORE!!!** 

### *PB Mobile* **Touch ID and Passcode Access**

With this upgrade, you can now choose to access your *PB Mobile* app with a Touch ID (for both Apple<sup>®</sup> and Android<sup>®</sup> devices that are Touch-enabled) or four-digit Passcode rather than your Login ID and Password. To enable either access method, from the **Settings** menu option, choose *Security Preferences*, move the button for either *Touch ID* or *Passcode* from **Off** to **On**, and then follow the directions. Once the feature is enabled, simply click on *Touch ID* or *Passcode* on the **Home Screen** to be prompted for your fingerprint or 4-digit number to Login (Exhibit 1).

NOTE: Only one user per mobile device can enable these features.

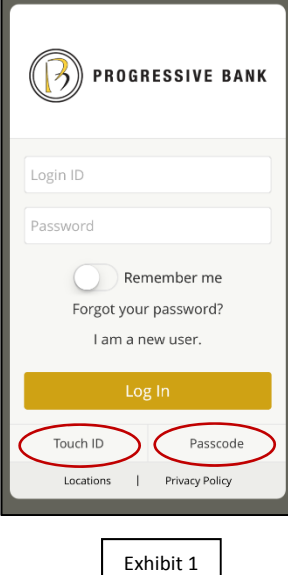

#### *Home Page* **Layout Changes**

The **Home Page Layout** changes apply to both the online and mobile versions of our Online Banking system.

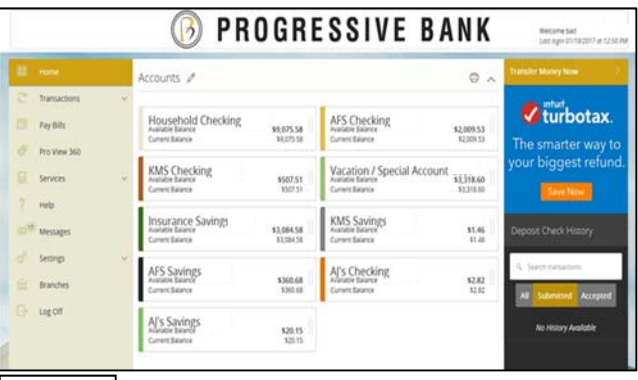

**Account Summary** - Previously, each account took up a full row on the **Home Page** which used up quite a bit of valuable space. The **Home Page** has been redesigned to reduce the white space which will increase the amount of data that can be displayed. Accounts will now appear as individual *Account Tiles* (Exhibits 2 & 3). Not only will you be able to see more information at a glance, but you can

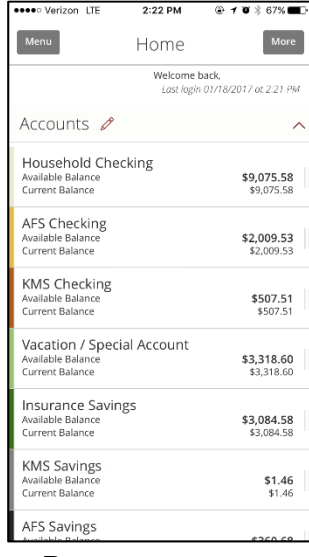

Exhibit 3

also move account tiles to easily customize the appearance of your **Home Page**. If you're working online, simply use your mouse to choose the tile you want to move, hold the mouse button, drag to the new location, and release. On the app,

you can simply use your finger to tap, hold, drag to the new location, and lift your finger to anchor in place.

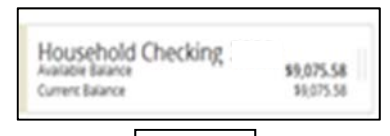

Exhibit 2

**Multiple Balances** – For each account on the **Home Page** display, we now have the capability to show two balances rather than one. For most accounts this will be the *Available Balance* and *Current Balance* (Exhibit 4).

Exhibit 4

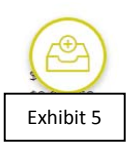

**Account Grouping** – You can now use the new *Account Grouping* feature to categorize accounts on the **Home Page**. To create an *Account Group*, drag an *Account Tile* to the *New Group* icon (Exhibit 5) that appears while a tile is being moved. When you 'drop' the tile, a *New Group Name* box appears (Exhibit 6). Enter a name for the new group and click the Check Mark to save the changes. To rename a group, click the Pencil icon next to the name, edit the name, and click the Check Mark to save the changes.

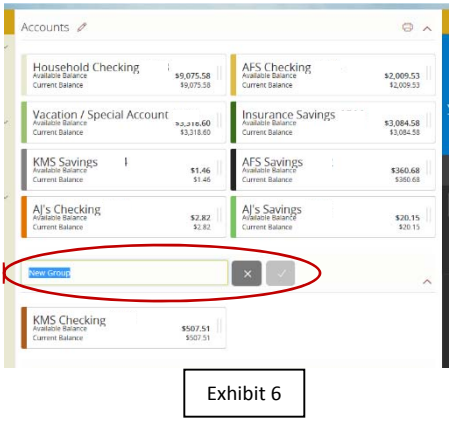

## **Enhanced** *Quick Transfer*

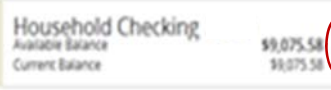

A new **Quick Transfer** option can be accessed directly from an *Account Tile* on the **Home Page**, making funds transfers faster and easier. If you look closely at the

Exhibit 7

graphic (Exhibit 7), you will notice two verticle bars. These appear on the right of each *Account Tile*. Simply click the bars to display additional options depending on the account and

> your rights to it. The **Quick Transfer** option

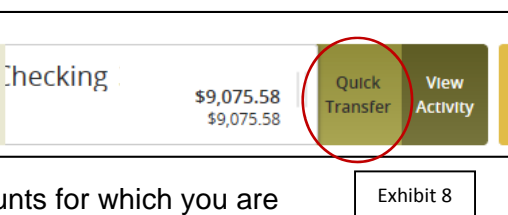

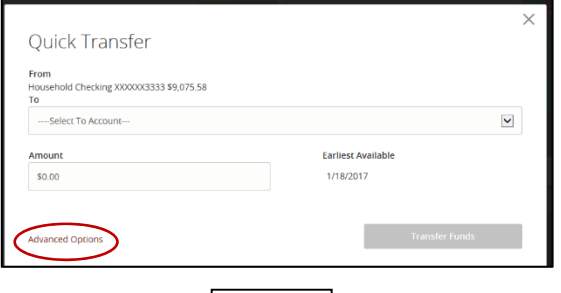

(Exhibit 8) appears on accounts for which you are entitled to withdraw funds. Click on **Quick Transfer**

to display a **Transfer Funds** window (Exhibit 9). Complete the information and click on Transfer Funds to submit. To change the accounts, amount, date or frequency for a funds transfer or to perform more complicated types of transfers, click on **Advanced Options**.

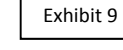

#### **AND MORE!**

These are just some of the new features available beginning on **Tuesday, January 24th**. Take some time to explore and discover the other capabilities of our 'new and improved' Online Banking system.

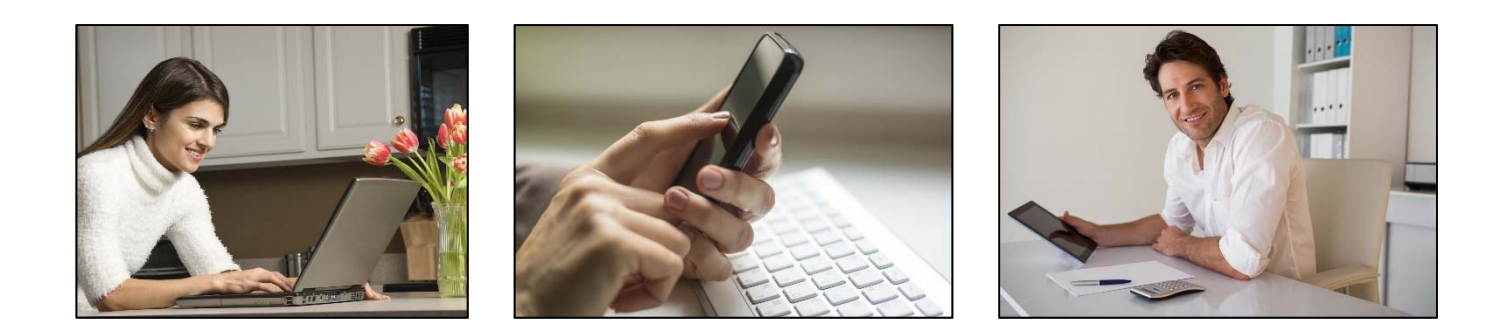